## GOOD PRACTICES FOR CREATING SCHOOL LEVEL QUERIES, FILTERS, FIELD SETS AND QUICK REPORTS

## IMPORTANT POINTS

- School Level users have the ability to make Queries, Filters, Field Sets and Quick Reports and save them at the [School] level rather than [User].
- This means all users with School View will see these items.
- The only person that can delete these items is the person who created them.
- There is no way to see who created them unless the creator names them with an identifier.

**Good Practice** would be to name any [School] level Query, Filter, Field Set or Report by **add in your initials after** 

**the name**. i.e. Name aa [School]

To view your list of **Queries** Options > Query...> Select

This will show the Query Pick List. Owner type here shows what level the Query was created.

**Filters** can be viewed under the filter icon > Manage Filters

**Field Sets** can be viewed under the Field Set icon > Manage Field Sets

**Quick Reports** can be viewed under the Quick Print Icon or Reports Menu > (Create) Quick Report > Choose Saved Reports

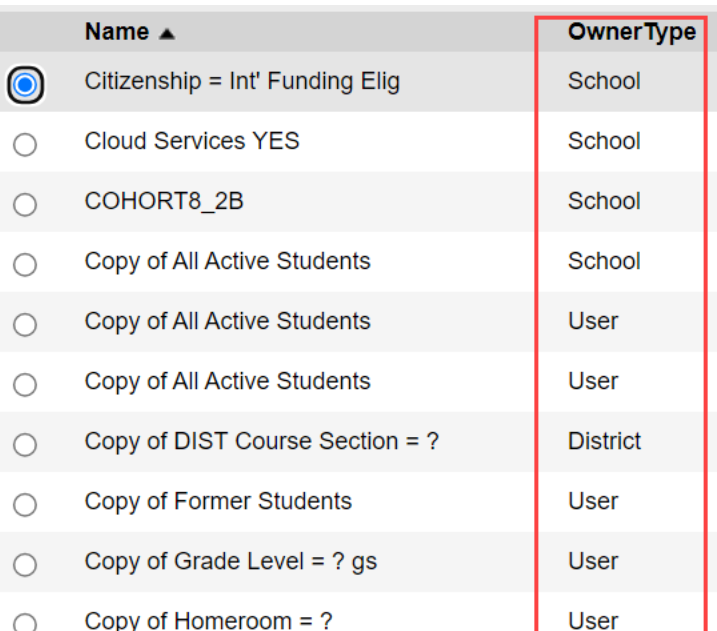